## Ispis otvorenih stavaka prema datumu valute 30, 60 i 90 dana

Zadnje ažurirano28/08/2023 3:16 pm CEST

U izborniku **Poslovanje > Otvorene stavke** možemo ispisati popis potraživanja i obaveza prema datumu valute 30, 60 i 90 dana.

Ukoliko želimo pregled podataka na otvorenim stavkama za različita razdoblja valute, željene podatke unesemo u polje **> s datumom dospijeća u intervalu od – do dana > Nađi.**

**Primjer:** za valutu do 30 dana upišemo 0 do 30 dana. Program pripremi ispis na temelju odabranog intervala.

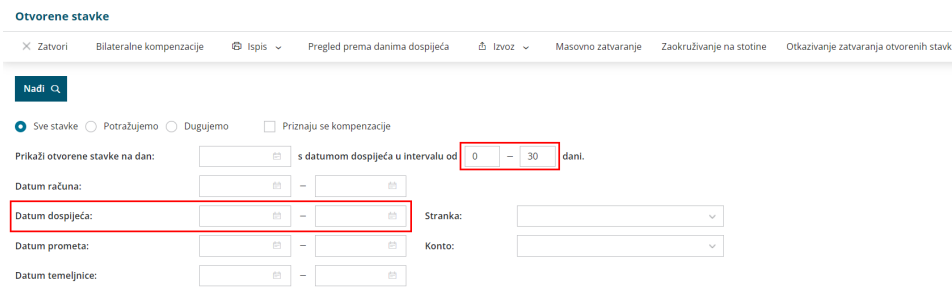

S tipkom **Izvoz stavaka** izvezu se sva knjiženja.